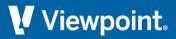

# **ProContractor**

## **Release Notes**

June 2022

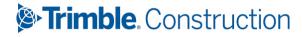

# **Table of Contents**

| ProContractor 4.1.0 Release Notes             |  |
|-----------------------------------------------|--|
| New login option                              |  |
| Improved data security                        |  |
| Style update                                  |  |
| Track Issues on the Viewpoint Customer Portal |  |
| Microsoft Windows Operating System            |  |

## **ProContractor 4.1.0 Release Notes**

Viewpoint ProContractor version 4.1.0 is now available and contains work demonstrating our commitment to integrating with Trimble solutions. We're also excited to share that our ongoing and continual effort to improve security and reliability means this version provides fixes to more than 30 customer-reported bugs, and now supports TLS 1.2 encryption.

#### New login option

Starting with this release, ProContractor supports the option to use an email address to log in. This option is part of the required groundwork which will support our ongoing security improvements and new features planned for the future.

- At some point in the future, use of an email address to log in will be required. For now, you may continue logging in using the same method you always have, even if not an email address.
- If you choose to start using an email address to log in, it must be unique to and accessible only to you.
- To begin using your email address to log in, enter it in the new login screen and select **Login**, then respond to the verification email.

#### Improved data security

Transport Layer Security (TLS) 1.2 is a protocol that secures data you transfer over the internet. ProContractor now supports this protocol, giving you an industry-standard measure of safety for your data.

#### Style update

We've begun updating the look and feel of ProContractor. Into this version, we've introduced Trimble-branded colors, which is a move toward a standardized look and feel that will match what you might encounter in any given Trimble solution.

Using our new styling standards, you'll notice the desktop icon and a few other items have a new look, but none of these cosmetic changes require you to do anything differently than before.

#### **Track Issues on the Viewpoint Customer Portal**

You can view fixed issues in the Viewpoint Customer Portal. You can quickly and easily:

- Track all issues reported by your company
- View the status of issues related to a specific support case
- Review all fixes in the current release
- Access the most up-to-date information

For a list of defects fixed in this version:

- 1. Access the Viewpoint Customer Portal at support.viewpoint.com.
- 2. Select Support > Track Cases/Issues.
- 3. In the *Product* field, select **ProContractor**.
- 4. For *Fixed in Version*, choose the current release version.
- 5. If you want to further narrow your results, select a *Module*.

#### **Microsoft Windows Operating System**

Viewpoint recommends upgrading workstations to Windows 10 before installing any version of ProContractor.

See Hardware and Software Requirements for details on supported operating systems.